## Netsis Gümüş Uygulaması Desteği

Netsis Gümüş Uygulaması ile ilgili ayrıntılı bilgiye bu dokümandan ulaşabilirsiniz.

Gümüş uygulaması ile satılan ürünün kullanım oranı kadar KDV'den muaf olması sağlanır. Bu uygulamanın kullanılabilmesi için; Yardımcı Programlar/Özel parametreler bölümünden tanım yapılmalıdır.

Grup kodu = FATURA

## Anahtar= GUMUSTEVKIFATUYGULAMASI

Değer= 0

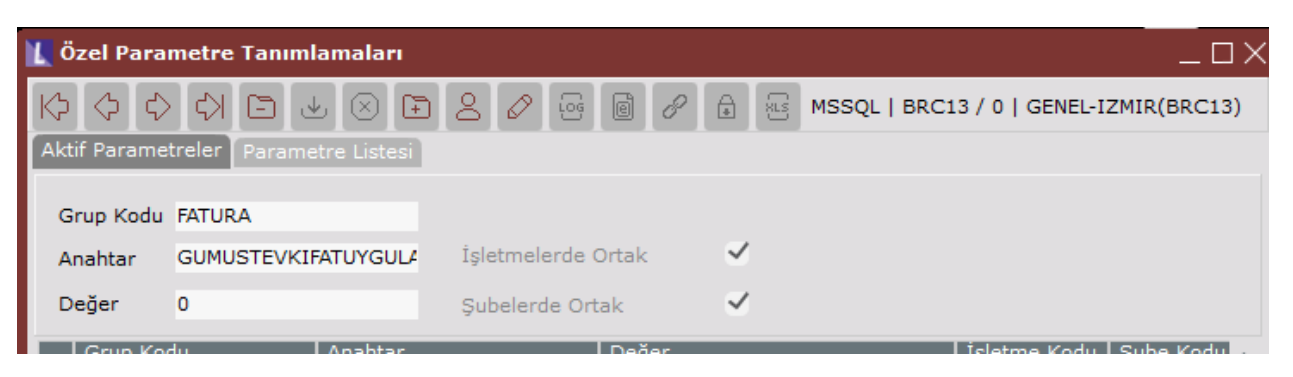

Bu özel parametre tanımlandıktan sonra stok kartı kayıtlarında "Kullanım Oranı" sahası görünecektir ve kullanım oranı mutlaka ilgili ürün için tanımlanmalıdır.

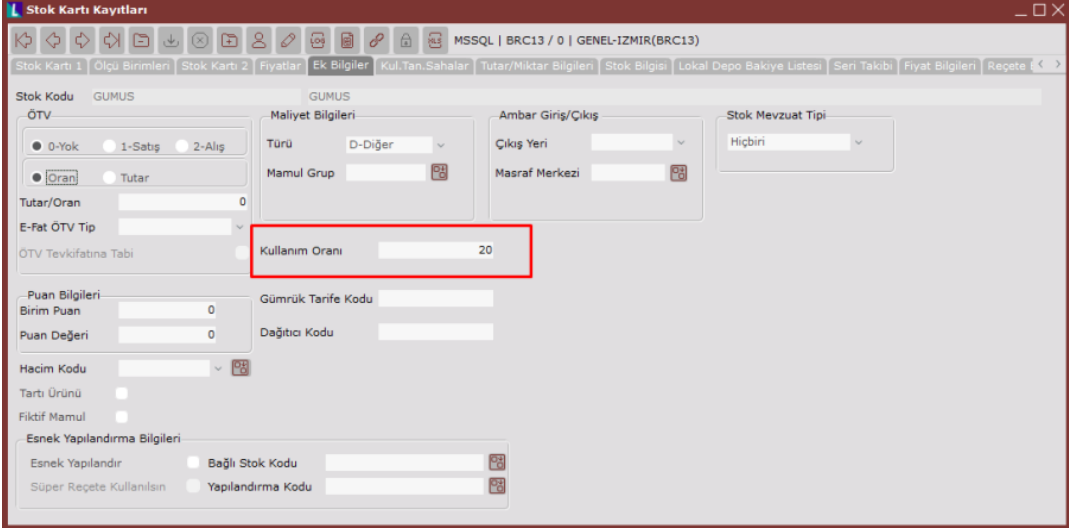

Ayrıca özel parametrenin tanımlanması ile birlikte belge girişi yaparken (Sipariş/İrsaliye/Fatura) kalem bilgileri alanında "Özel Fiyat" alanı açılmaktadır.

Gümüş uygulaması için belgenin "KDV Hariç" kesilmesi gerekmektedir. Aşağıdaki gibi bir örnek üzerinden KDV hesaplaması şu şekilde yapılmaktadır: Kdv oranı = %18 Kullanım oranı=%20 Birim Fiyat=842 Özel fiyat= 1095 (işçilik dahil fiyatı) Miktar= 5 Kg

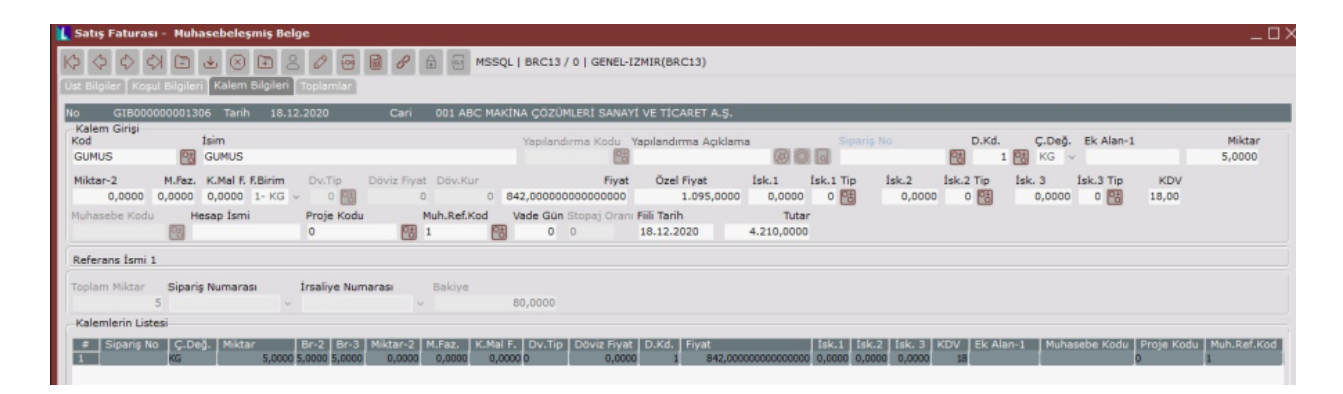

## 1095X 0,20= 219 842-219= 623

623X5X0,18=560,7 olarak kdv hesabı yapılmaktadır.

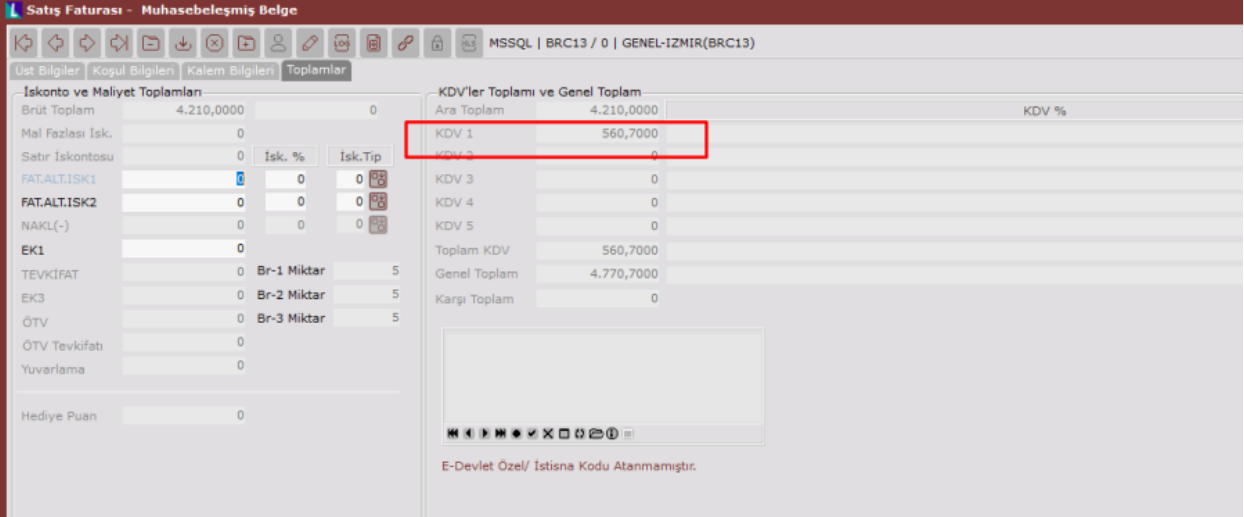

## Belgeyi kaydettikten sonra oluşan muhasebe kaydı ise aşağıdaki gibidir;

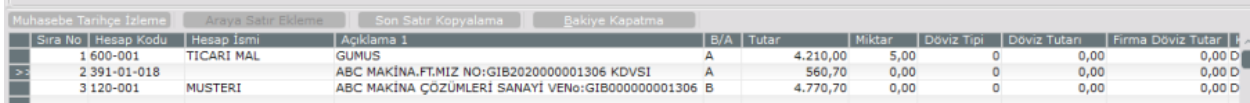